# **MENGKAJI PENGGUNAAN SOFTWARE APPLE COLOR UNTUK COLOR GRADING SAAT PASCA PRODUKSI**

### **Ahmad Faisal Choiril Anam Fathoni**

Jurusan Desain Komunikasi Visual, Fakultas Komunikasi dan Multimedia, Bina Nusantara University Jln. K.H. Syahdan No. 9, Palmerah, Jakarta Barat 11480 anam.fathoni@binus.ac.id

## **ABSTRACT**

*In post-production process, there is one process that is not as well known as the video editing process, the addition of animation, special effects enrichment, motion graphics or audio editing and audio mixing, an important process which is rarely realized called Color Correction or Color Grading. Various software have been made to handle this process, ranging from additional filters are already available for free in any editing software, to high-end devices worth billions of dollars dedicated for specifically conducting Color Correction. Apple Color is one of the software included in the purchase of Final Cut Studio package which also include Final Cut Pro for Video Editing, Soundtrack Pro for Sound Editing and Mixing, and Motion for compositing. Apple's Color is specially designed for color correction tasks after previously edited in Final Cut Pro. This paper is designed to introduce Apple's software as well as analyze the feasibility of Apple Color as a professional device in the world of production, especially post-production. Some professional color correction software will be compared briefly with Apple Color to get an objective conclusion.* 

*Keywords: Apple color, color correction, color grading* 

# **ABSTRAK**

*Dalam proses pasca produksi, ada salah satu proses yang tidak terlalu dikenal sebagaimana proses video editing, penambahan animasi, pengayaan special effects, motion graphics ataupun audio editing dan audio mixing, proses penting yang jarang disadari ini biasa disebut Color Correction atau Color Grading. Beragam perangkat lunak muncul untuk menangani proses ini, mulai dari filter tambahan yang sudah tersedia gratis dalam setiap perangkat lunak editing, sampai perangkat high-end berharga miliaran rupiah yang didedikasikan khusus untuk mengerjakan Color Correction saja. Apple Color merupakan salah satu software sertaan dalam paket pembelian Final Cut Studio yang tercakup di dalamnya Final Cut Pro untuk Video Editing, Soundtrack Pro untuk Sound Editing dan Mixing, Motion untuk Compositing, dan juga Apple Color yang khusus didisain untuk mengerjakan tugas-tugas Color Correction setelah diedit sebelumnya di Final Cut Pro. Tulisan ini dibuat untuk memperkenalkan sekaligus menganalisa kelayakan software Apple Color sebagai perangkat profesional dalam dunia produksi, khususnya pasca produksi. Beberapa software color correction profesional akan diperbandingkan sekilas dengan Apple Color untuk mendapatkan hasil kesimpulan yang obyektif.* 

*Kata kunci: Apple color, koreksi warna, pemetaan warna* 

## **PENDAHULUAN**

Dalam dunia produksi yang terdiri dari pra produksi, produksi dan pasca produksi, perangkat lunak lebih banyak dijumpai pada proses pasca produksi. Mulai dari *editing*, animasi, *motion graphics*, dan masih banyak lagi. Salah satu proses yang jarang diulas ataupun diperhatikan adalah koreksi warna/*color correction* atau *color grading*, walaupun salah satu proses ini ikut menentukan sebuah karya masuk kategori amatir atau profesional, yang secara otomatis akan menaikkan nilai jual dari projek yang masuk kategori berbujet rendah sekalipun. Melihat kekuatan dari proses *color grading* ini dan kurangnya informasi tentang hal ini dalam dunia produksi, maka diperlukan tulisan-tulisan yang memperkaya pemahaman kita khususnya dalam proses pasca produksi yang membahas tentang proses, perangkat ataupun informasi lain yang berkaitan dengan hal tersebut.

Tulisan ini tidak akan secara spesifik membahas apa saja yang dilakukan dalam proses color correction, melainkan hanya secara sepintas menyentuh hal-hal penting yang merupakan inti dalam proses tersebut. Tujuan dari penulisan ini sendiri adalah untuk mengkaji kelayakan sebuah software *color correction*, dalam hal ini Apple Color untuk digunakan dalam proses pasca produksi. Hal ini diperlukan karena selain sangat jarang tulisan tentang *software* untuk *color correction* ini, pemahaman tentang pentingnya proses *color grading* ini juga belum memasyarakat di lingkungan kita, khususnya dunia akademis di Indonesia. Hal ini bisa terlihat dari sangat sulitnya mencari institusi pendidikan yang secara khusus mengajarkan tentang Apple Color maupun pelajaran tentang *color correction* untuk video digital.

## **METODE PENELITIAN**

Penelitian dilakukan dengan melakukan kajian terhadap software Apple Color, mengeksplorasi beragam referensi yang menyangkut program ini, serta melihat kelebihan dan kekurangannya dibandingkan perangkat lunak lain yang memiliki fungsi yang sama.

### **PEMBAHASAN**

## **Proses** *Color Correction*

*Color correction* adalah suatu proses dalam pasca produksi yang berfungsi untuk menjaga kualitas dari hasil produksi melalui beberapa tahap, beberapa fungsi dari color correction adalah:

#### **Menjaga Materi untuk Memenuhi Standar Broadcast**

Apabila sebuah tayangan disiarkan ke televisi, maka stasiun televisi akan menetapkan persyaratan yang disebut dengan *broadcast standard*. Tujuannya adalah menjaga agar jangan sampai warna putih yang ada dalam materi yang akan ditayangkan terlalu menyilaukan, begitu pula dengan hitam juga tidak boleh terlampau gelap, karena selain gambar menjadi tidak layak untuk disiarkan, apabila sebuah video melampaui ambang batas nilai *broadcast level*, bisa memunculkan *noise* baik di gambar maupun di suara.

Tampak panah pada tampilan *waveform* (Gambar 1) memperlihatkan bagian tertinggi (yang mewakili putih) mencapai nilai 100, ini berarti gambar tersebut memenuhi *broadcast level*, bila nilainya lebih rendah, gambar nampak kurang terang, tapi jika nilainya lebih tinggi dari 100, maka akan menjadi terlalu putih, yang menyebabkan terlalu menyilaukan dan tidak masuk standar *broadcast level*.

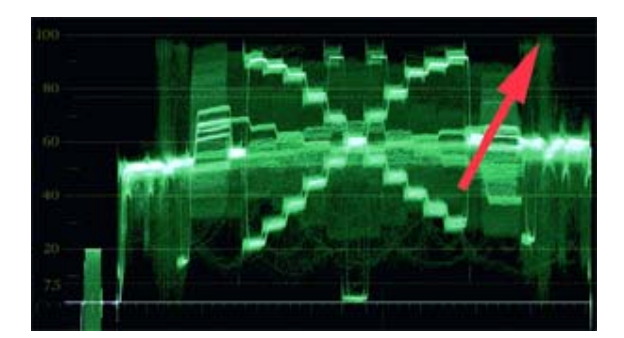

Gambar 1 Pengujian Broadcast Level dengan Tampilan Waveform.

## **Menjaga Konsistensi Gelap Terang dalam Sebuah Video**

Tidak setiap proses produksi bisa dikontrol sepenuhnya. Ada kalanya walaupun *lighting* sudah diatur jarak dan kekuatannya, tapi bisa berubah karena kondisi *shooting* yang berjalan di luar perkiraan. Maka, kondisi *shooting* yang *proper* sekalipun bisa menghasilkan gambar yang tidak konsisten antara satu *shot* dengan *shot* yang lain. Di sinilah, *colorist* berperan menjaga konsistensi *shot* demi *shot*, menjaga setiap gambar agar tidak terlalu *over* atau *under* sehingga mata pemirsa tidak lelah. Pada proses editing dapat dilakukan koreksi *luminance* seperti pada gambar 2.

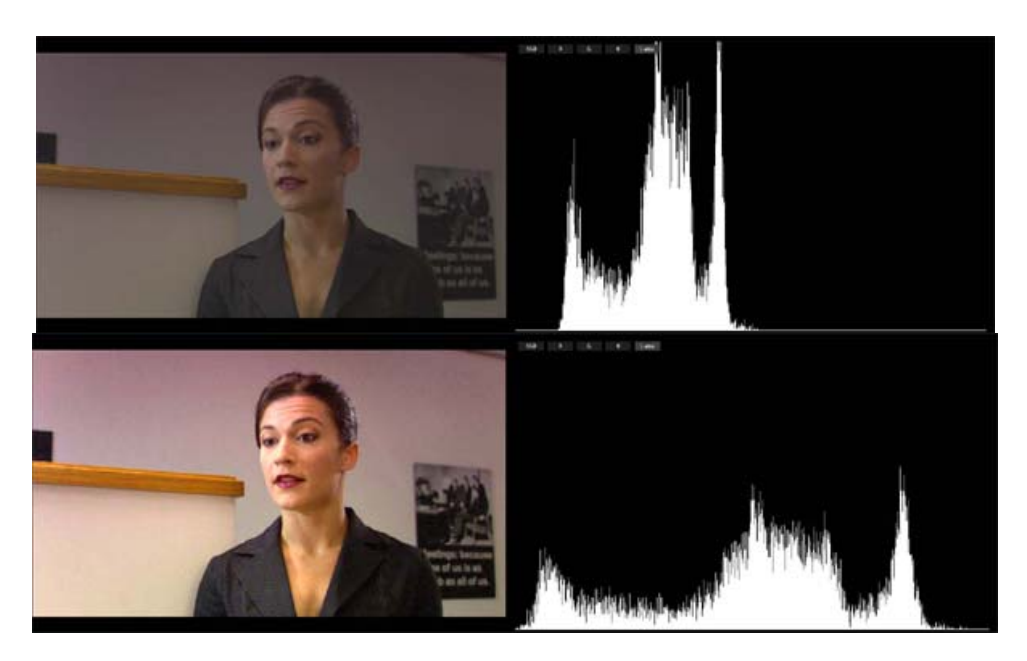

Gambar 2 Sebelum Koreksi *Luminance* (Atas) dan sesudah Koreksi *Luminance* (Bawah)

### **Menjaga White Balance Agar Tetap Netral**

Proses *shooting* yang dikejar *deadline*, terlebih di banyak lokasi, seringkali menimbulkan permasalahan dengan melupakan *setting white balance* di kamera, oleh karena itu perbedaan *color temperature* antara lokasi *indoor* dengan *outdoor* menyebabkan beberapa shot menjadi muncul *color cast*-nya sehingga terlihat *yellowish* atau *bluish*. Salah satu peran *color correction* di sini adalah mengembalikan *white balance*, sehingga *highlight* akan kembali netral menjadi putih, dan *shadow* tetap menjadi hitam kembali. Pada proses editing dapat dilakukan koreksi *white balance* seperti pada gambar 3.

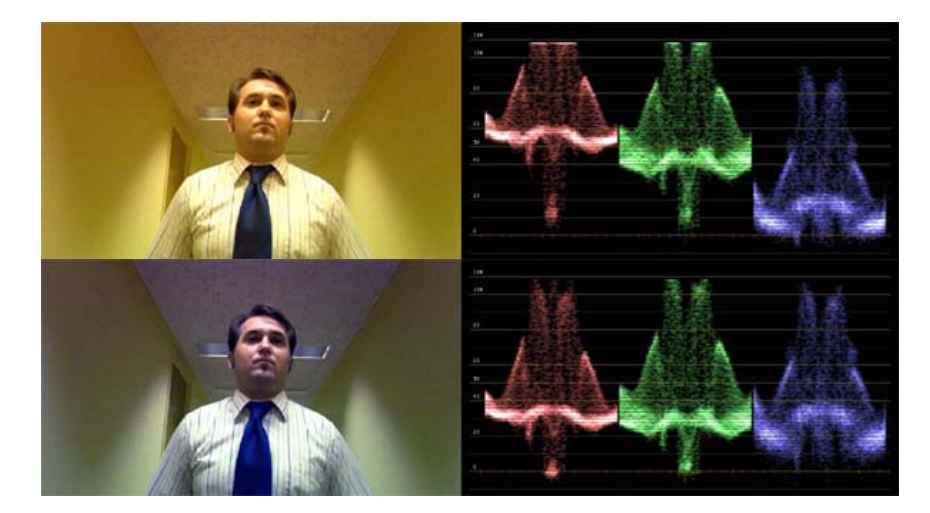

Gambar 3 Sebelum Koreksi *White Balance* (Atas) dan sesudah Koreksi *White Balance* (Bawah)

### **Menonjolkan ataupun Mengurangi Warna atau Bagian Tertentu yang Diinginkan**

Dalam beberapa karya video, banyak kita jumpai beberapa *shot* yang diberi penekanan dengan menghilangkan warna sebagian objek, ataupun menonjolkan warna tertentu dengan menaikkan kecerahannya. Proses menonjolkan atau menghilangkan sebagian warna disebut dengan *selective color correction* (Gambar 4), sedangkan proses *masking* sebagian objek biasa disebut dengan *spot correction* (Gambar 5).

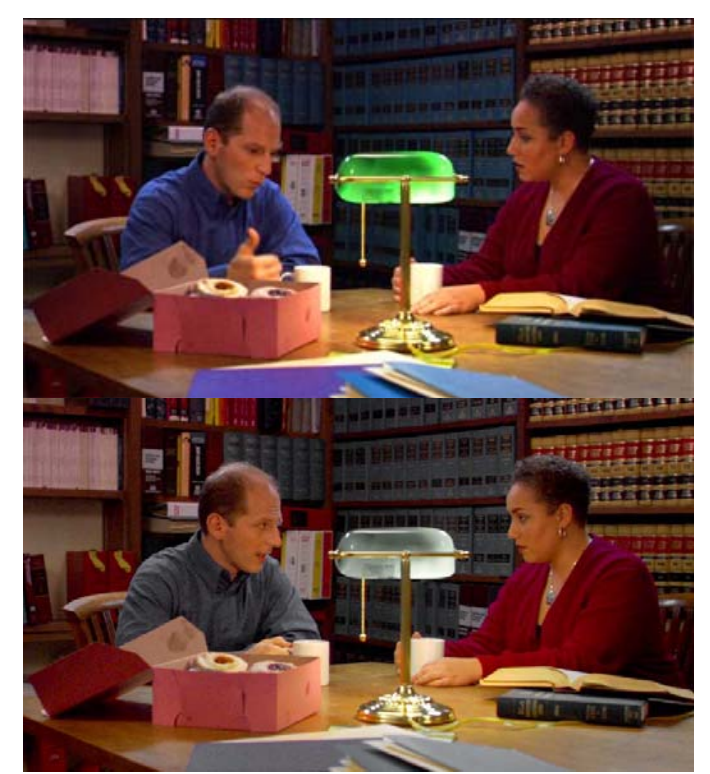

Gambar 4 Sebelum *Selective color correction* (atas) dan sesudah s*elective color correction* (bawah) untuk menghilangkan warna yang mendominasi.

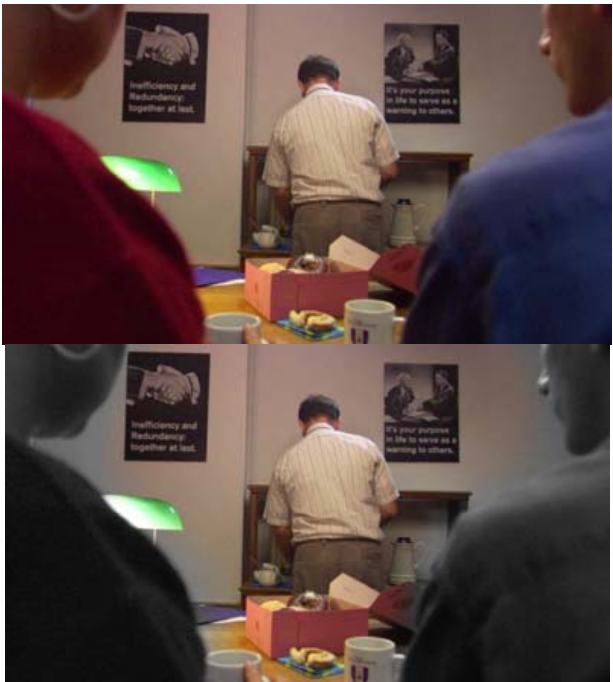

Gambar 5 Sebelum *Spot Correction* (Atas) dan Sesudah *Spot Correction* (Bawah) untuk Menghilangkan Warna di Sekelilingnya.

## **Memberi Mood Baru dengan Efek Khusus**

Proses kreatif seorang *colorist*, terlihat di sini. Saat sutradara atau sinematografer menginginkan atmosfir yang berbeda, banyak sekali alternatif emosi yang bisa diwujudkan, mulai alam mimpi, ketakutan, alam surgawi hingga alam lukisan bisa dimunculkan dengan *color correction*.

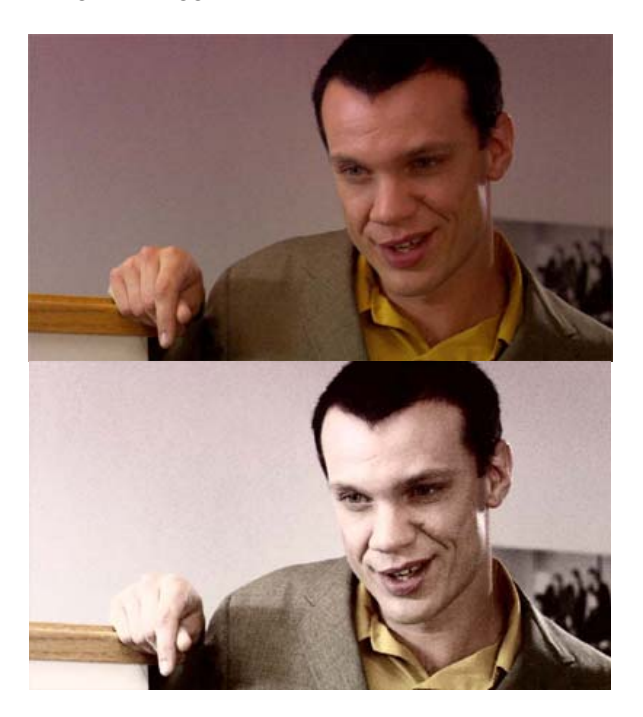

Gambar 5 Gambar Asli (Atas) dan Sesudah *Pemberian* Efek *Bleach Bypas* (Bawah) untuk Menambah Kesan Dramatis

## **Perangkat Lunak untuk** *Color Grading* **atau** *Color Correction*

Ada beragam *software* yang mampu melakukan koreksi warna untuk video. Ada yang merupakan fitur yang memang ditanamkan di dalam piranti lunak untuk penyuntingan video, ada juga yang merupakan program *stand alone* yang fungsinya hanya dispesifikkan untuk koreksi warna, bahkan ada juga yang sekedar *plugin* atau *filter* dari *third party* yang ditambahkan ke dalam *software editing* atau *compositing*. Perbedaan harga biasanya setara dengan kualitas yang diperoleh. Mulai dari *plugin* tambahan yang sifatnya gratis, hingga yang harganya mencapai miliaran dengan fungsi khusus untuk *color correction* semata.

Fokus kita kali ini adalah mengkaji Apple Color sebuah software *color correction* yang merupakan program sertaan yang diberikan apabila kita membeli Final Cut Studio. Pembelian Final Cut Studio seharga US\$ 999,- akan mendapatkan paket *Editing Suite* yang cukup menarik yang terdiri dari:

- Final Cut Studio (*software* untuk *video editing*)
- Color (*software grading / color correction*)
- Motion (*software compositing*)
- Soundtrack Pro (*software audio editing*)
- Compressor (*software converter*)
- DVD Studio Pro (*software authoring*)

### **Apple Color**

Sebagai *software* sertaan, yang bukan merupakan program utama, Apple Color sering dipandang dengan sebelah mata. Terlebih oleh klien yang fanatik pada program-program *grading* dengan spesifikasi *high end* seperti Davinci, Lustre dan lain-lain. Apabila melihat dari segi harga, kita bisa melihat rentang yang cukup jauh dengan kompetitornya itu. Dengan harga US\$ 999 Color hanyalah satu dari enam program yang dibundel menjadi satu, sedangkan Davinci misalnya, adalah program *stand alone* (berdiri sendiri) khusus untuk grading, seharga mulai US\$ 995 - US\$ 19,995. Autodesk Lustre sendiri harganya bisa mencapai US\$ 170,000 di daerah *North America*.

Kali ini kita akan mencoba melihat *interface* dari Apple Color (Gambar 6). Pada sisi bagian atas, terlihat ada beberapa tab yang di dalam software ini dikenal dengan nama *Room*. Ada 8 *room* yang berbeda fungsinya, yang urutannya disesuaikan dengan *workflow color correction* yang benar, jadi proses dimulai dari *Setup*, diikuti *Primary In* hingga *Render*.

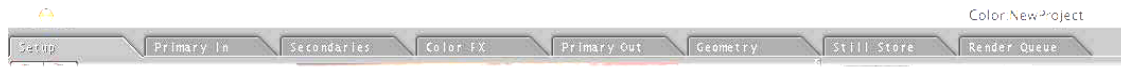

Gambar 6 Tab-tab dalam Interface Apple Color

Urutan sesuai dengan *workflow* yang *proper* ini menunjukkan kekuatan Apple Color sebagai *software color grading* yang serius, apalagi kalau kita hendak membandingkannya dengan perangkat *color correction* lain yang hanya merupakan *plugin* pada *software video editing* seperti 3 Way Color Corrector milik Final Cut Pro. *Plugin-plugin* sertaan Final Cut Pro, Vegas, atau Premiere menuntut *colorist* memahami proses yang benar terlebih dahulu, yang membuatnya mampu untuk menyusun *plugin-plugin* tersebut hingga menyamai prosedur yang benar dalam melakukan *color correction*. Hal ini merupakan kekuatan utama Apple Color yang mengukuhkannya sebagai *software color correction* yang profesional.

Bila kita masuk ke dalam *Primary In, Secondaries* dan *Primary Out*, di sisi kiri, terbagi menjadi 3 bagian, dimulai dari atas *Video Preview, Waveform Scope*, dan *Vector Scope* (Gambar 7).

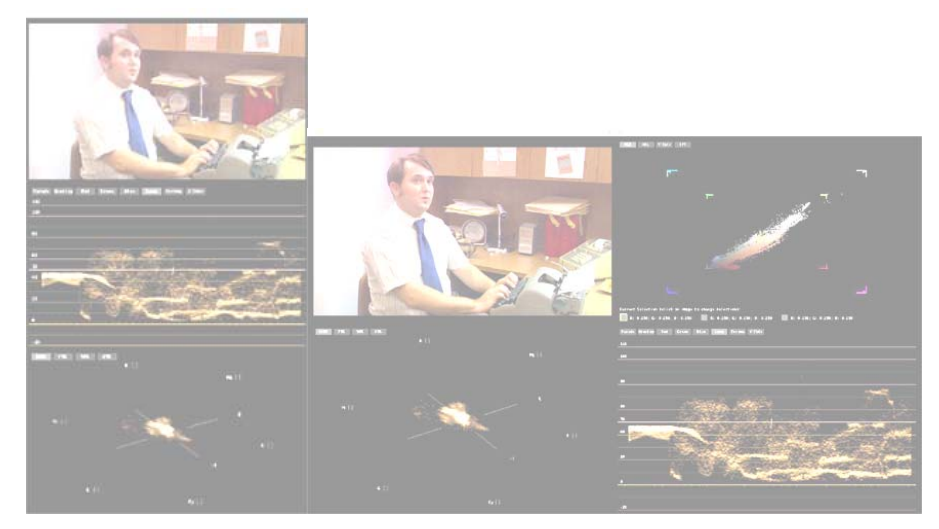

Gambar 7 Tampilan Layar Kerja Apple Color

*Video preview* berfungsi untuk menampilkan clip yang terseleksi, *waveform scope* di bawahnya merupakan alat monitor kadar gelap terang sekaligus melihat apakah sudah memenuhi *broadcast legal* atau tidak. Di bawahnya ada *vector scope* yang bisa kita pakai untuk memonitor warna dan menganalisa *color cast*. Apabila ditampilkan sebagai *single display mode* dalam satu monitor, tampilan menjadi terbagi 3 di sisi kiri, akan tetapi bila di-set *dual display mode*, maka akan menjadi 4 bagian yang akan muncul di *second monitor*, dan dapat diperbesar misalnya *video previewnya* menjadi full screen.

Hampir setiap *software editing* memiliki kedua *scope* ini, hanya saja Apple Color akan memunculkannya sebagai *default*, sedangkan *software* lain seperti Premiere ataupun Vegas tidak selalu tampil dan harus sesekali dimunculkan. Selain itu *waveform* Apple Color bila dibandingkan dengan *waveform* Apple Final Cut Pro (keduanya dari vendor yang sama, Apple) nampak bahwa di Apple Color jauh lebih detail, bahkan tingkatannya mendekati *hardware scopes* yang biasa dipasang di luar komputer editing. Untuk Davinci atau Avid DS, *waveform* tidak disertakan di dalam *software*nya, sehingga harus ditambahkan *hardware scopes* sebagai alat monitor. Hal ini merupakan kekuatan yang lain dari Apple Color, lebih praktis, efisien tapi tetap efektif dalam memonitor warna. Pada bagian tengah dalam *Room Primary In*, *Secondaries*, dan *Primary Out* terdapat 4 *curves*, yaitu *Red, Green, Blue* dan *Luma Curve* yang memungkinkan kontrol yang lebih luas selain dari 3 way *color wheel* di atasnya. Bahkan pada *room secondaries* terdapat *curve* yang spesifik untuk *Hue Curve*, *Saturation Curve* dan *Luma Curve* (Gambar 8).

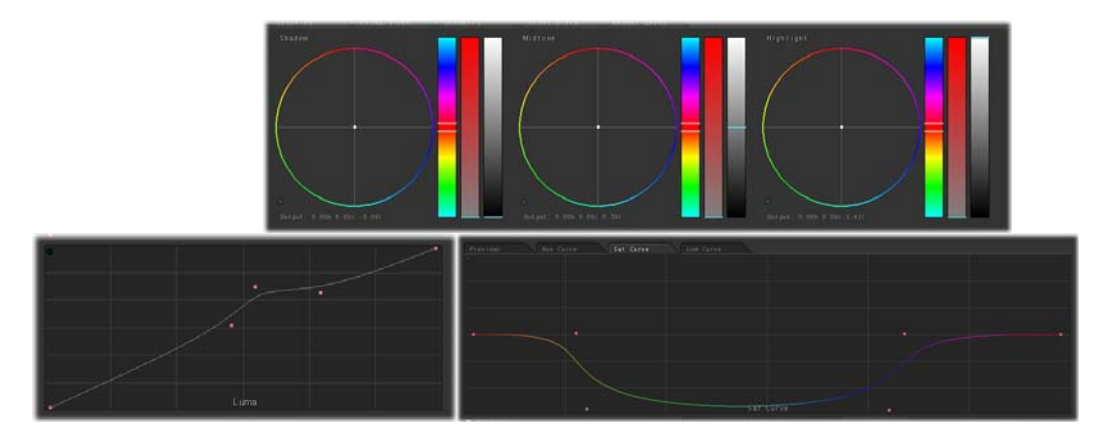

Gambar 8 Kontrol Warna dalam Interface Apple Color

Final Cut Pro, juga memiliki 3 way color corrector, akan tetapi tidak adanya curve di Final Cut Pro, membuat *adjustment* di Apple Color tampak jauh lebih detail dan komprehensif.

Secondaries di Apple Color juga menampilkan kekuatannya di bandingkan Final Cut Pro.Untuk melakukan *secondary correction*, Final Cut Pro menggunakan *limit effect*, akan tetapi dengan tidak adanya tampilan *matte* (yang berupa tampilan hitam putih untuk menunjukkan bidang yang terpengaruh warna), membuat *adjustment* di Final Cut Pro lebih mengandalkan rasa dibandingkan teknis, karena harus menebak-nebak warna apa saja yang sudah terpengaruh. Sedangkan tampilan *matte* yang intuitif pada Apple Color, akan sangat memudahkan *colorist* dalam menentukan bagian-bagian atau warna yang akan diubah. Hal ini sudah pasti akan menghasilkan *workflow* yang lebih cepat dan efektif.

Hanya saja, walaupun *secondaries* di Apple Color merupakan kekuatan apabila dibandingkan dengan Final Cut Pro. Di sinilah kelemahan Apple Color apabila dibandingkan *software grading* yang masuk kelas *high end*. Apple Color memiliki 8 *room* dalam secondaries, dan masing-masing *room* bisa dipakai untuk memilih warna tertentu atau perlakuan tertentu seperti menambahkan *vignette*, hanya saja logika berpikir *secondaries* ini adalah serial dan bukan paralel. Dalam artian, perubahan pada *room* di depan akan mempengaruhi *room* di belakangnya. Sebagai contoh, apabila *room* 1 kita pakai untuk memilih warna merah, dan *room* 2 memilih warna hijau, sedangkan *room* 3 untuk warna orange, kemudian kita ubah lagi *room* 1 menjadi lebih cerah warnanya, maka warna orange di *room* 3 bisa saja ikut menjadi lebih cerah lagi, sehingga menuntut *adjustment* lebih lanjut untuk disesuaikan dengan seting awal.

Hal ini tidak berlaku pada Davinci ataupun Avid DS, yang menerapkan sistem paralel *secondary correction*, sehingga ketika satu warna diubah, warna lain tidak akan terpengaruh. Sehingga waktu kerja menjadi lebih singkat dan efisien. Kelemahan lain pada Apple Color *secondaries* adalah *masking*-nya (pembatas bidang yang akan diubah warnanya) yang terbatas sehingga apabila ada bagian yang bercampur antara satu warna dengan warna yang lain, akan mempersulit sistem kerja dan mengurangi kualitas hasilnya, dalam hal ini sulit bagi Apple Color mencapai tingkatan yang setara dengan *software grading high end*.

*Software editing* yang menggunakan beberapa *color correction* sebagai *plugin* seperti Final Cut Pro, Vegas dan Premiere, biasanya bila menginginkan lebih dari satu *plugin* akan disusun berurutan dari atas ke bawah dengan sistem layer. Apple Color menggunakan pendekatan yang jauh lebih *advance* sebagaimana software *color correction high end*, karena ada salah satu *room* utamanya yang terdapat di tab Color FX menekankan *node base* sebagai perangkat yang *powerful* dalam menyusun beragam efek secara tidak linear, beberapa bisa tersusun paralel bahkan bisa dihubungkan dengan cara yang tidak memungkinkan apabila dilakukan dengan sistem *layer*. Sistem *node base* (Gambar 9) ini adalah salah satu kekuatan terbesar Apple Color, karena dengan sistem ini membuat efek baru menjadi tidak terbatas.

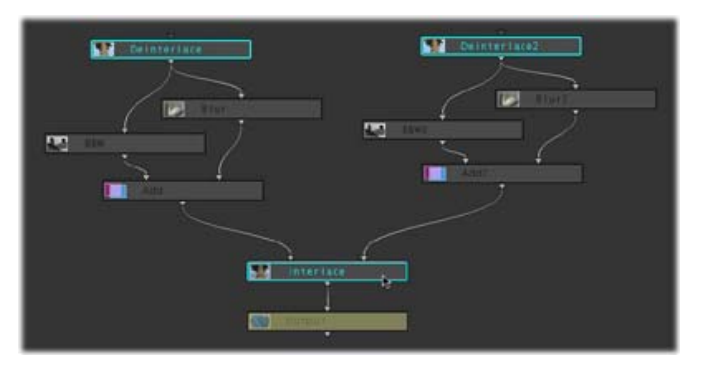

Gambar 9 Sistem *Node Base* pada *Room* Color FX

Apple Color merupakan *software* pelengkap dari Final Cut Pro, walaupun Final Cut Pro memiliki perangkat *color correction* sendiri yang berupa *plugin*, akan tetapi kedalaman dan kekuatannya tidak bisa disamakan dengan Apple Color yang jauh lebih *advanced*. Proses *grading* di Apple Color biasa dimulai dari hasil *editing* di Final Cut Pro kemudian dikirim ke Apple Color dengan perintah *Send To Color* yang terdapat di menu utama Final Cut Pro.

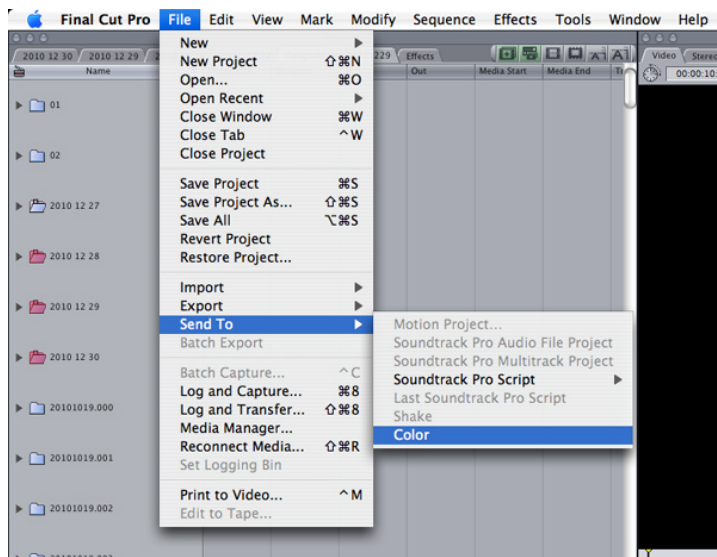

Gambar 10 Mengirimkan Video untuk Color Correction dari Final Cut Pro Ke Apple Color

Setelah dikirim ke Apple Color, maka proses *grading* sepenuhnya dilakukan di Color hingga selesai dan masuk ke *room* terakhir di Color yaitu *Render Queue* untuk di-*finalize* sebelum dikirim kembali ke Final Cut Pro. Begitu proses *render* selesai, hasil dari Apple Color dikirim kembali ke Final Cut Pro untuk proses pembuatan output berupa Betacam, DVD ataupun bentuk file, yang prosesnya juga melewati perintah *Send To Final Cut* yang terdapat pada menu utama Apple Color.

Proses yang membutuhkan waktu ini juga dilakukan apabila kita melakukan *grading* di *software grading high end* seperti Davinci atau Lustre. Itulah sebabnya tidak setiap *color correction* dilakukan di Apple Color, karena banyak sekali pekerjaan koreksi warna yang hanya membutuhkan *plugin* sederhana untuk *color correction* sebagaimana yang terdapat di Final Cut Pro. Koreksi sederhana ini akan jauh lebih cepat apabila kita eksekusi langsung di Final Cut dibandingkan harus melakukan *Send To* baik ke Apple Color maupun mengembalikannya ke Final Cut Pro.

# **PENUTUP**

Dari tulisan di atas, dapat kita peroleh bahwa software Apple Color ini merupakan solusi yang tepat ketika kita menghadapi kondisi yang membutuhkan koreksi warna yang profesional dengan tingkat detail yang tinggi dengan bujet yang terbatas dan waktu yang tidak terlalu terburu-buru. Dalam projek yang membutuhkan kecepatan kerja yang sangat tinggi, Apple Color ini tidak dapat menandingi filter 3 *way color correction*, sebuah plugin standar Final Cut Pro yang memungkinkan koreksi cepat pada *timeline* tanpa harus keluar dari program Final Cut Pro itu sendiri. Sedangkan dari segi kualitas, spesifikasi yang dimiliki Apple Color, masuk kategori menengah, karena walaupun lebih baik dari *filter* standar namun masih belum bisa menyamai kekuatan perangkat-perangkat *high-end* yang memang didedikasikan khusus untuk Color Grading.

# **DAFTAR PUSTAKA**

Apple Inc. (2007). *Color User Manual*, Apple: Cupertino.

- Hullfish, S. (2009). *Color Correction for Video, Using Desktop Tools to Perfect Your Image*, Burlington, Focal Press, ISBN 978-0-240-81078-2
- Jones, S. B. (2003). *Video Color Correction for Nonlinear Editors*, Burlington, Focal Press, ISBN 0- 240-80515-1
- Kennel, G. (2007). *Color and Mastering for Digital Cinema*, Burlington, Focal Press, ISBN 13: 978-0- 240-80874-1